## **BLUE OCEAN VDR / S-VDR**

## **Restarting the system without power down**

The BlueOcean SVDR system is accompanied with a very detailed manual trying to describe everything. But sometimes everything is too much. This is a sort guide trying to help simply restart the system the normal way, avoiding a forced power down which could result in data loss. Details can be found in the normal manual.

First a short description of the procedure:

- Put the SVDR in Service Mode
- Restart the system

When running normally the SVDR does not allow a system shutdown or restart. These are controller by one of the program modules called **WatchDog.exe.** You can move between running programs by pressing Alt-Tab

When the **WatchDog** runs in normal mode (default) the Task Manager is locked and no unauthorized user can access the system or its functionality. In order to gain access the service engineer must select the Service mode and provide the proper password to unlock this mode.

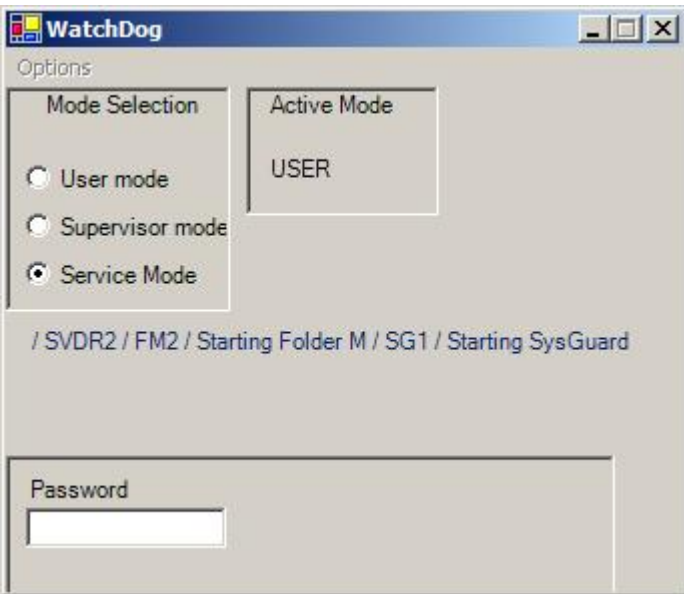

The default password is "COMAS"

As soon as the password is accepted new buttons appear. Press the shutdown button to switch down the system or restart to simply restart the recording.